# TÖBBÉRTÉKŰ GÖRBÉK INTERPOLÁCIÓJA

A spline interpoláció jól alkalmazható olyan görbék közelítésére is, amelyeknél a függvény egy adott x pontban több y értéket is felvehet (pl. körvonal esetén). Ilyen esetben a görbe paraméteres alakját használjuk. Paraméter lehet például a pont sorszáma, vagy a görbe ívhossza is. Nézzünk most ez utóbbira egy példát!

Felmérték a Visegrádi várba vezető szerpentinút közel egy kilométeres szakaszán a tengelyvonalat. Ábrázoljuk a felmérés eredményeit, majd illesszünk spline görbét a pontokra és határozzuk meg a kezdőponttól számított 500 m-es útszelvény EOV koordinátáit! Az interpolációhoz válasszuk paraméternek a görbe pontjainak a távolságát (ívhosszát). Az adatokat töltsük be a *visegrad.txt* fájlból. Ebben EOV vetületben vannak a felmért pontok Y,X koordinátái.

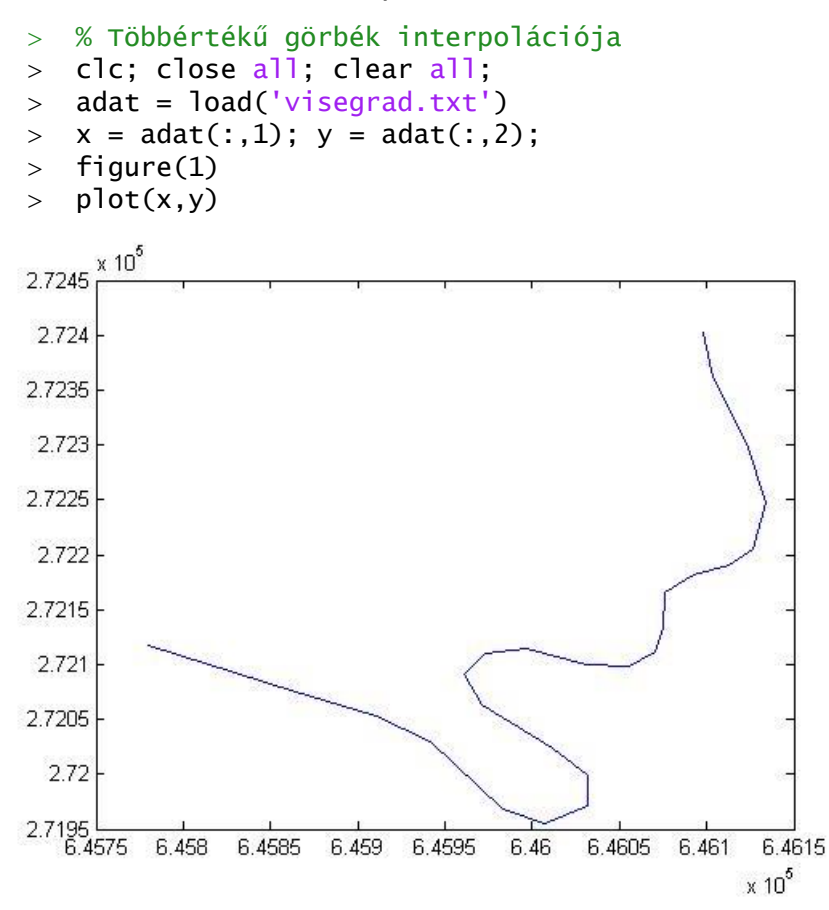

Az ábrán láthatjuk, hogy vannak olyan helyek, ahol egy adott x koordinátához több y érték is tartozik, hagyományos függvény interpolációval nem tudnánk rá görbét illeszteni. Paraméteres alakban viszont megoldható a feladat. Olyan paramétert kell választanunk, ami minden pont esetében egyértelmű megoldást ad. Legyen most ez a paraméter a görbe ívhossza, amit a felmért pontok közötti távolsággal fogunk közelíteni. Ezután két függvényillesztést hajtunk végre, egyet az x koordinátára az ívhossz függvényében, egyet pedig hasonlóképp az y koordinátára.

Számítsuk ki először a pontok x,y irányú koordináta különbségeit ( $\Delta x$ ,  $\Delta y$ )! Ezt egyszerűen megtehetjük a numerikus **diff** parancsot használva. Ez egy vektor esetében a szomszédos elemek különbségeit adja vissza (értelemszerűen *n* elem esetén *n-1* értéket). Ebből már számíthatunk távolságokat Pitagorasz-tétellel (a kezdőpontnak saját magától mért távolsága 0), majd ezeket folyamatosan összegezve a **cumsum** paranccsal megkapjuk a kezdőponttól mért távolságokat.

```
 % Paraméter: a görbe ívhossza, távolságokkal közelítve
 % x,y irányú koordináta különbségek a pontok között:
> dx = diff(x)> dy = diff(y)
 % távolságok:
> t0 = [0; sqrt(dx.^2+dy.^2)]
 % folyamatosan összegezve:
\gt t = cumsum(t0)
```
Illesszünk spline görbét az x és y értékekre az ívhossz függvényében!

```
 % Az interpolációs függvények x-re és y-ra
\geq xt=@(u) spline(t,x,u);
y_t = \mathcal{Q}(u) spline(t, y, u):
 % Ábrázoljuk az eredményt
> hold on:
\frac{1}{2} fplot(xt,yt,[0,t(end)],'r');
```
Mi lesz az EOV koordinátája az 500-as szelvény tengelypontjának?

```
 % Milyen koordináta tartozik az 500 m-es szelvényhez?
> format long
> x500 = xt(500) % 6.459890032622117e+05
 y500 = yt(500) % 2.721148370593938e+05
 format short
 plot(x500,y500,'ko','MarkerFaceColor','r')
```
Tehát a felmérés kezdőpontjától az 500-as szelvény EOV Y koordinátája 645 989.00 m, az EOV X koordinátája pedig 272 114.84 m.

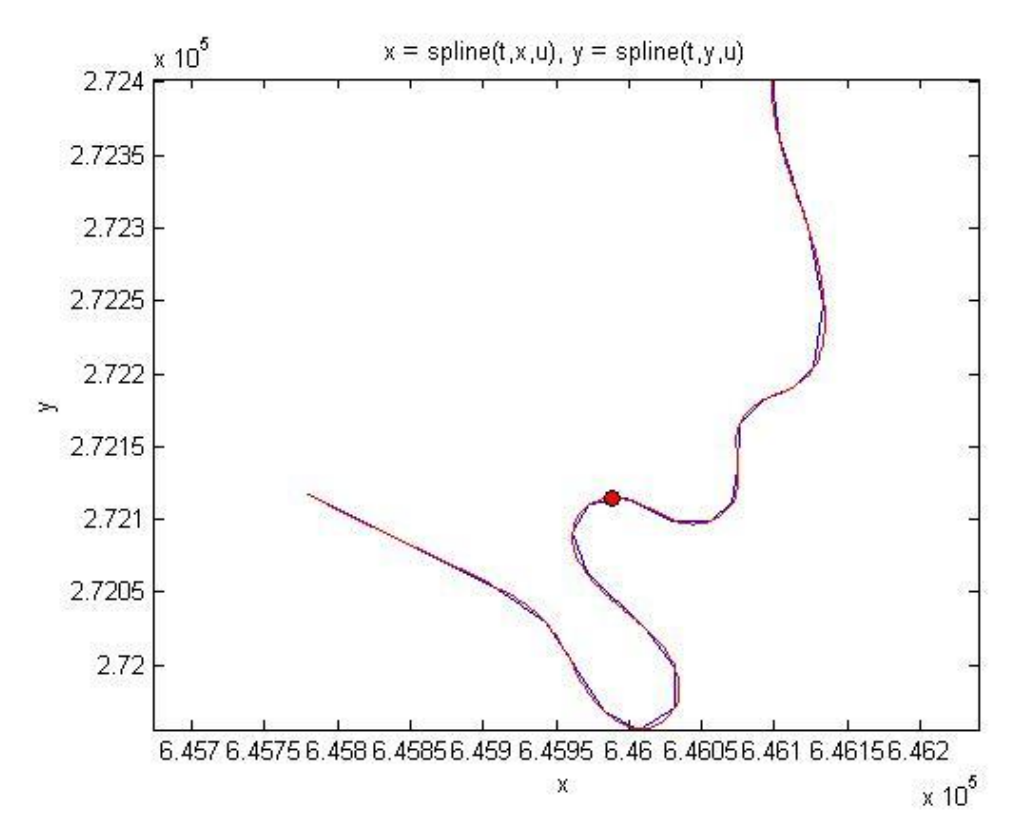

## KÉTVÁLTOZÓS INTERPOLÁCIÓ SZABÁLYOS RÁCSON ADOTT PONTOK ESETÉN<sup>1</sup>

Kétváltozós esetben a legegyszerűbb interpolációs módszer a szabályos rácshálóban adott pontoknál alkalmazható bilineáris interpoláció. Az interpoláció három egyváltozós interpolációs lépésből állhat:

- 1) Interpoláció az  $y = y_i$ mentén vízszintesen:  $z(x, y_i)$ ,
- 2) interpoláció az  $y = y_{i+1}$  mentén vízszintesen:  $Z(x, y_{i+1}),$
- 3) végül a harmadik interpoláció az  $x = 1$ dandómentén függőlegesen, felhasználva az előbbi két interpoláció eredményét: *z*(*x*, *y*).

Megjegyzés**:** A fentiek csak a bilineáris interpoláció lépései, azonban a *j-1*, *j+2* stb. pontok bevonásával magasabb fokú interpoláció is lehetséges.

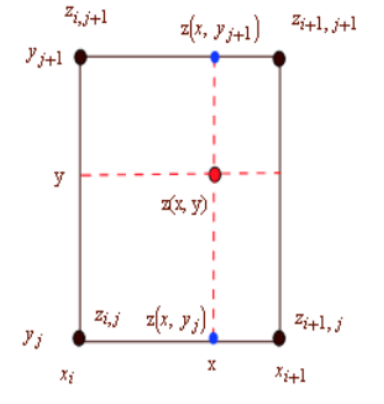

Nézzünk egy tereprendezési példát a fentiekre! A terep magasságait egy szabályos rács pontjaiban mérésekkel határozták meg. A mérési pontok koordinátái és a mért magasságok az alábbiak (a magasságok a *terep.txt* fájlból beolvashatók):

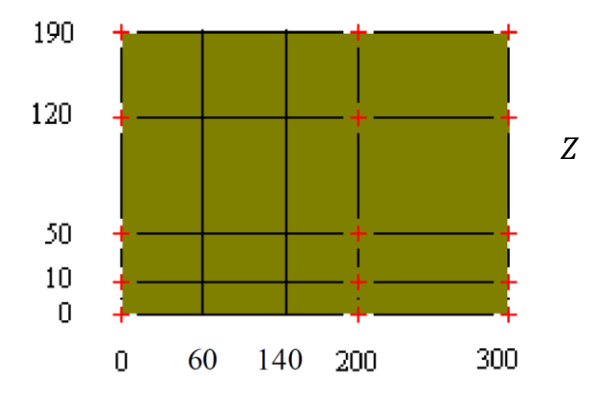

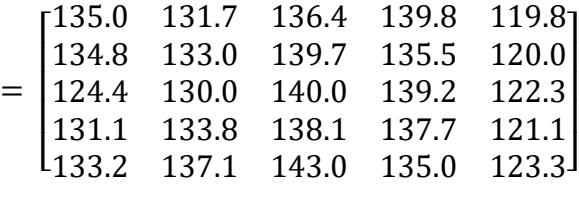

Mekkora a terep magassága a (100,100) pontban? Ábrázoljuk ebben a pontban a Ny-K irányú metszetet! Mennyi földet kell hozni vagy elvinni, ha a fenti mérési eredményekkel rendelkező domborzatot 135 m magasságú sík tereppé szeretnénk átalakítani?

A megoldáshoz elő kell állítanunk a rácspontok x,y koordinátáit is és beolvasni a hozzájuk tartozó z értékeket. Figyeljünk arra, hogy a matematikai koordináta rendszer kezdőpontja a bal alsó sarokba esik, a mátrixok kezdőpontja (első sor, első oszlop) pedig a bal felső sarokba! A koordináta rendszerek eltérése miatt itt az y koordinátákat fentről lefelé kell megadjuk!

- clc; clear all; close all;
- % A magasság értékek beolvasása
- $>$   $Z =$  load('terep.txt')
- % A rácspontok koordinátái (figyeljünk az adatok sorrendjére!)

1

% Tereprendezes

<sup>1</sup> Felhasználva: Paláncz Béla (2012): Numerikus módszerek példatár + előadás fóliák

 $145$ 

- $> x=[0 60 140 200 300];$
- $\frac{1}{2}$  y=[190 120 50 10 0];
- % Rácsháló előállítása
- $>$  [X, Y]=meshgrid(x, y)

Ezzel előállt egy rácsháló x,y,z koordinátákkal. Jelenítsük meg a mért pontokat 3 dimenzióban (**plot3**)!

- $>$  figure(1)
- plot3(X,Y,Z,'ro','MarkerFaceColor','r')

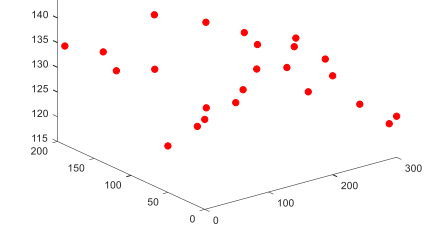

Szemléletesebben is meg lehet jeleníteni a domborzatot rácshálóként (**mesh**), vagy felületként (**surf**). Nézzük meg ezeket is!

- $>$  hold on; mesh $(X,Y,Z)$
- $>$  surf(X,Y,Z)

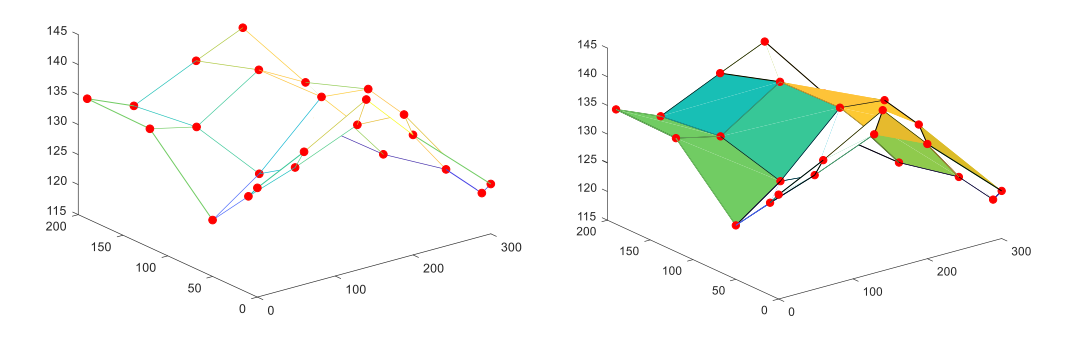

Másik gyakran használt lehetőség a szintvonalas ábrán történő megjelenítés (**contour**), ahol opcióként megadhatjuk azt is, hogy melyik szintvonalak jelenjenek meg (pl. most állítsuk be, hogy 120 és 140 méter között 2 méterenként legyenek szintvonalak), illetve bekapcsolhatjuk a szintvonalak feliratozását is a **set** paranccsal, ha két kimenettel hívjuk meg a **contour**-t, és a második kimenet tulajdonságait módosítjuk.

```
> figure(2)
```
- $[C, h] = \text{contour}(X, Y, Z, 120:2:140)$
- set(h,'ShowText','on')

180 V 160 140  $3888$  $\approx$  $\tilde{\cdot}$  $12($ 100 80 60  $-36$ ू  $\frac{8}{3}$ रु  $\frac{2}{4}$  $\frac{1}{2}$  $100$  $200$ 250

A fenti parancsok csak megjelenítésre szolgálnak, ebből még nem tudjuk meghatározni egy tetszőleges pontban a terep magasságát, ahhoz interpolációra (vagy regresszióra) lesz szükség.

Illesszünk a pontokra interpolációs felületet! Az interpolációhoz egy független változó esetén eddig az **interp1** parancsot használtuk, most 2 független változó esetén az **interp2** parancs használható. Az **interp2** csak rácshálóban megadott pontok/adatok esetén alkalmazható (a rácspontok egyenlő távolsága nem követelmény, csak a 'cubic' módszer alkalmazásakor). Több különböző módszerrel is meghívható: 'nearest' legközelebbi szomszéd, 'linear' - bilineáris interpoláció, 'spline' - spline interpoláció, 'cubic' - 2D köbös spline interpoláció (bicubic), csak egyenletes rácstávolság esetén alkalmazható, ellenkező esetben spline interpoláció kerül helyette alkalmazásra.

Rajzoljuk fel az interpolációs felületet az illesztett függvényt felhasználva (**fsurf** vagy **ezsurf**)!

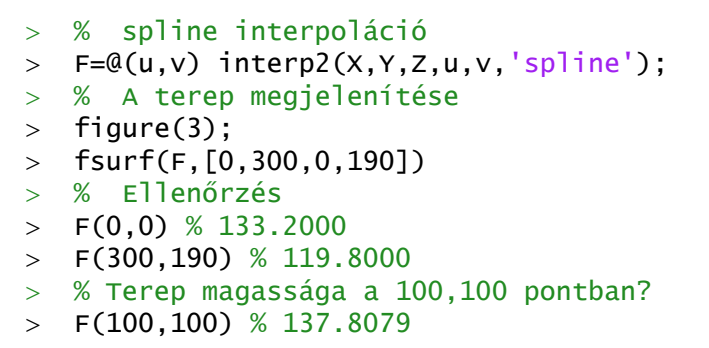

A (0,0) pontban a magasság 133.2 volt, a (300,190)-ben pedig 119.8, az interpoláció eredményeképpen visszakaptuk ezeket az értékeket. A (100,100) pont magassága spline interpolációval 137.8 m-re adódott. Próbaképp cseréljük le a 'spline' módszert a 'nearest'-re, 'linear'-ra, hogy lássuk, mi történik ezekben az esetekben!

Rajzoljuk fel a Ny-K irányú metszetet ebben a pontban. Ehhez vegyünk fel 50 pontot az y=100 keresztmetszetben a  $P_1(0,100)$  és a  $P_2(300,100)$ pontok között! Használjuk az előbb meghatározott függvényt a magasságok kiszámítására!

- % Ny-K irányú terepmetszet
- $> x0 = 1$ inspace(0,300,50)
- $y0 = 1$ inspace(100,100,50)
- $>$  % vagy: y0 = ones $(1,50)*100$
- $> z0 = F(x0, y0)$
- $>$  figure(4); plot(x0,z0);

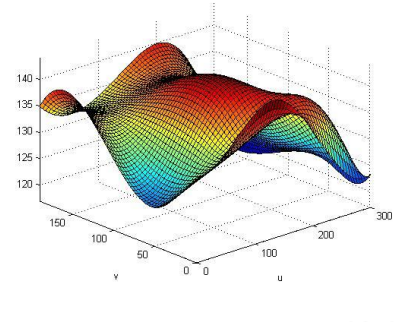

interp<sub>2</sub>(X,Y,Z,u,v,'spline')

 $140$ 135 130 125  $120$  $\frac{1}{100}$  $\frac{1}{155}$ क्र ╦

Oldjuk meg a feladat második részét is, hogy mennyi földet kell hozni vagy elvinni, ha a fenti mérési eredményekkel rendelkező domborzatot 135 m magasságú sík tereppé szeretnénk átalakítani? Ehhez számítsuk ki a terep és a tengerszint által határolt földtömeg mennyiségét és a 135 méteres vízszintes sík és a tengerszint által határolt földtömeg mennyiségét a megadott téglalapra. A kettő különbsége fogja megadni a tereprendezéshez szükséges föld mennyiségét. A terep által határolt földtömeg mennyiségét az alábbi kettős integrállal (**integral2**) számíthatjuk:

$$
V_t = \int_{0}^{190 \, 300} \int_{0}^{300} F(x, y) \, dx \, dy
$$

A vízszintes z=áll. sík által határolt földtömeg mennyisége egy téglatest térfogata:  $V_{\rm sz} = z \cdot 300 \cdot 190$ .

```
 % Terep alatti földtérfogat téglalap tartományon kettős integrállal
```
 $\times$  Vt=integral2(F,0,300,0,190) % 7.6140e+06

% Vízszintes sík által határol földtérfogat

- Vs=135\*300\*190 % 7695000
- % A tereprendezéshez szükséges földtérfogat
- $>$  Vr=Vs-Vt % 8.0983e+04

Mivel a tervezett vízszintes sík által határol térfogat nagyobb volt, mint a terep alatti, ezért feltöltésre van szükség, méghozzá 80983 m<sup>3</sup> földre.

# KÉTVÁLTOZÓS REGRESSZIÓ<sup>2</sup>

Szabálytalan elrendezésű pontok esetében jóval bonyolultabb interpolációt végezni. Ellenben a polinomiális regressziónak nem követelménye a pontok szabályos elhelyezkedése. Ez utóbbi esetben viszont ügyelni kell, hogy nagyon magas fokszámú polinomot nem szabad alkalmazni a túltanulás miatt. Az illesztő pontokban a hibaösszeg csökkenése ugyanis nem jelent feltétlenül megbízhatóbb modellt, sokszor a pontok között a felületben nagyfokú hullámzás, oszcilláció lép fel.

Nézzünk egy példát kétváltozós regresszióra, interpolációra! A magyar Duna vízgyűjtőjének területei Ausztriában és Bajorországban találhatók. Ha itt jelentős mennyiségű csapadék esik, akkor a Dunán árhullám vonul le. Feladatunk a budapesti tetőző vízállás előrejelzése a következő két adat alapján:

- x: az árhullámot kiváltó csapadék, amely 15 bajor illetve osztrák csapadékjelző állomás adatainak középértéke [mm];
- y: a Duna vízállása Budapestnél az árhullámot kiváltó esőzések kezdetekor [cm];
- z: a becsülendő érték Budapestnél, az árhullám tetőzéséhez tartozó vízszint [cm].

Az eddig mért adatokat az alábbi táblázat tartalmazza (az adatok az arhullam.txt fileban elérhetőek), ebben egy sor egy adott időponthoz tartozó x, y, z értékeket jelenti:

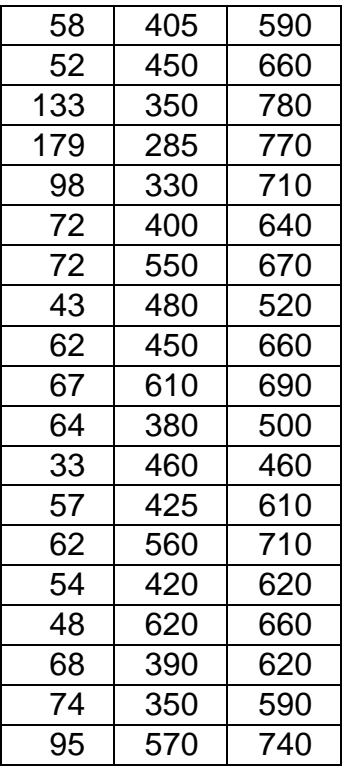

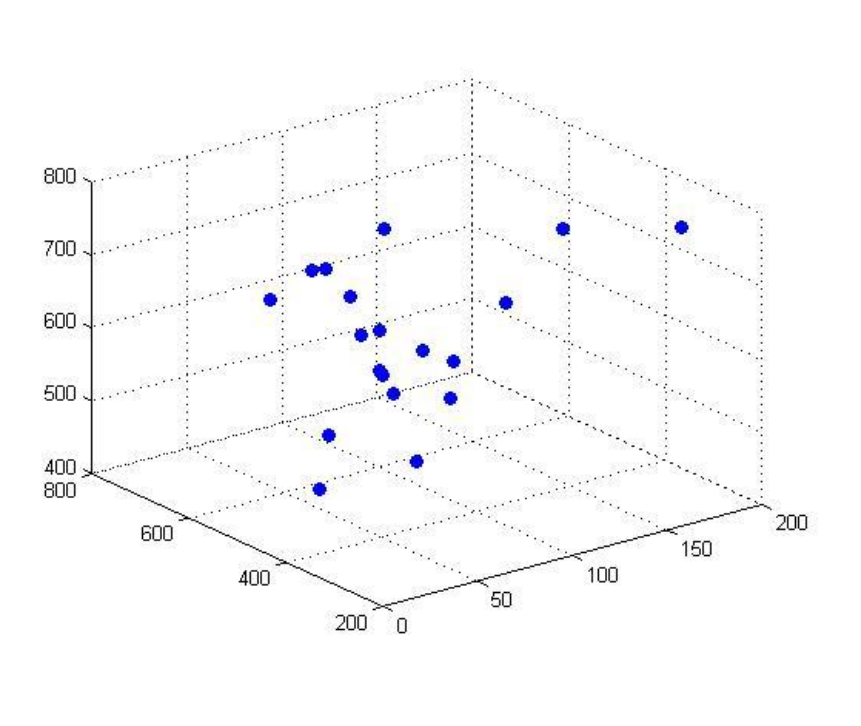

2017. augusztus 3-án az osztrák és bajor vízgyűjtő területen átlagosan 100 mm csapadék esett. Ugyanekkor a Duna vízszintje Budapesten 400 cm-nél volt. Mekkorára várható az árhullám tetőzése Budapesten?

1

<sup>2</sup> Felhasználva: Paláncz Béla (2012): Numerikus módszerek példatár + előadás fóliák

Illesszünk egy másodfokú regressziós polinomot a pontokra, és ennek felhasználásával adjunk becslést a várható tetőzési magasságra! Illesszünk felületet a pontokra interpolációval is, lineáris és spline interpolációt alkalmazva és ezek alapján is becsüljük meg az árhullám várható tetőzését!

Először olvassuk be és ábrázoljuk az adatokat! 3D szórt pontokat a **plot3** vagy a **scatter3** paranccsal tudunk megjeleníteni.

```
 clc; clear all; close all;
```
 $>$  xyz=load('arhullam.txt')

x=xyz(:,1); % árhullámot kiváltó csapadék [mm]

- y=xyz(:,2); % Duna vízállása Budapestnél az esőzés kezdetekor [cm]
- z=xyz(:,3); % a becsülendő érték, árhullám tetőzése Budapestnél [cm]
- % Ábrázolás
- $>$  figure(1);clf;
- $>$  scatter3(x,y,z,'filled')

Kétváltozós esetben regressziós síkot a következő módon írhatunk fel:

$$
z = f(x, y) = p_1 + p_2 x + p_3 y
$$

A másodfokú regressziós polinom általános felírása pedig a következő:

$$
z = f(x, y) = p_1 + p_2 x + p_3 y + p_4 x^2 + p_5 x y + p_6 y^2
$$

Harmadfokú regressziós polinom:

 $z = f(x, y) = p_1 + p_2 x + p_3 y + p_4 x^2 + p_5 x y + p_6 y^2 + p_7 x^3 + p_8 x^2 y + p_9 x y^2 + p_{10} y^3$ 

Hasonlóképp negyed-, ötöd- stb. fokú polinomokat is felírhatnánk, de a túltanulás jelensége miatt 5. fokúnál magasabbat nem szoktak alkalmazni.

Most a feladatban másodfokú polinomiális felületet kell illesztenünk. n pont esetén n darab lineáris egyenletet írhatunk fel, és 6 meghatározandó paraméterünk van. Ez mátrixos alakban a következő lesz  $(A \cdot p = b)$ :

$$
A = \begin{pmatrix} 1 & x_1 & y_1 & x_1^2 & x_1y_1 & x_1^2 \\ 1 & x_2 & y_2 & x_2^2 & x_2y_2 & x_2^2 \\ \vdots & \vdots & \vdots & \vdots & \vdots & \vdots \\ 1 & x_n & y_n & x_n^2 & x_ny_n & x_n^2 \end{pmatrix}; p = \begin{pmatrix} p_1 \\ p_2 \\ \vdots \\ p_6 \end{pmatrix}; b = \begin{pmatrix} z_1 \\ z_2 \\ \vdots \\ z_n \end{pmatrix}
$$

Mivel a feladatban jóval több, mint 6 adatunk van, ezért egy túlhatározott lineáris egyenletrendszert kell megoldanunk, a legkisebb négyzetek módszerével minimalizálva a maradék ellentmondásokat. A feladat megoldása lényegében ugyanúgy megy, mint egyváltozós esetben.

 $> n =$  length(x) % 19  $\geq$  A = [ones(n,1) x y x.^2 x.\*y y.^2]  $> p = A\overline{Z}$ 

A megoldást megkaphatjuk a matlab egy másik beépített függvényét, a **regress**-t használva is, ekkor az együtthatók mellett megkaphatjuk a 95 százalékos konfidencia intervallumukat és a maradék ellentmondásokat is

 $>$  [p int95 err]=regress(z,A)

Definiáljuk a regressziós felületet függvényként, és rajzoljuk be az illesztett felület az ábrába! Ábrázoljuk szintvonalakkal is a felületet! Becsüljük meg a várható árhullám tetőzését 100 mm csapadék és 400 cm-es vízszint esetén!

 $=$  f=@(x,y)  $p(1)+p(2)*x+p(3)*y+p(4)*x.\lambda^2+p(5)*x.*y+p(6)*y.\lambda^2$ 

```
> hold on:
```
 $\frac{1}{2}$  fsurf(f,[min(x),max(x),min(y),max(y)])

Forgassuk el kicsit az ábrát a Rotate 3D paranccsal a grafikus ablakban, hogy jobban látszódjon az illeszkedés. Ábrázoljuk az illesztett *f* függvényt szintvonalas ábrán is! Függvény esetében a **contour** parancs nem használható, hanem vagy az **ezcontour** vagy az **fcontour**. A Matlab 2017-es verziójától az **ezcontour** használata nem javasolt, hanem helyette az **fcontour**, viszont ez utóbbi esetében egyelőre nem működik a szintvonalak feliratozása, úgyhogy egyelőre maradjunk az előbbinél. Ha a feliratokat be szeretnénk kapcsolni, akkor a szintvonalas ábrát el kell mentin egy változóba, és utána a **set** parancs segítségével állíthatjuk be a feliratozást ('Show','on'), illetve itt adhatjuk meg, hogy melyik szintvonalak jelenjenek meg ('LevelList',450:50:800). Figyeljünk, hogy a sima contour parancs esetében a ('ShowText','on') kapcsolót kellett beállítani, itt ez eltér ettől.

- 
- $>$  figure(2); hold on;<br> $>$  h = ezcontour(f  $\lceil m \rceil$  $h = e$ zcontour(f, [min(x) max(x) min(y) max(y)])
- $>$  set(h, 'Show', 'on', 'LevelList', 450:50:800)

Az utolsó paranccsal beállítottuk, hogy a szintvonal feliratai is jelenjenek meg, és, hogy az alap 100 m helyett 50 m-ként rajzoljon szintvonalakat.

Megj. A legújabb Matlabnál javasolják az ezcontour helyett az fcontour használatát. Itt sajnos egyelőre nincs lehetőség feliratozni a szintvonalakat.

```
> fcontour(f, [min(x) max(x) min(y) max(y)], 'LevelList',450:50:800)
```
Az árhullám várható tetőzése 100 mm csapadék és 400 cm-es vízszint esetén a regressziós polinommal végzett becslés alapján 738 cm lesz:

```
 % Előrejelzés
```

```
 zpol = f(100,400) % 737.8771
```
Az első ábránkba, ahol az adatokat megjelenítettük rajzoljuk be az illesztett felületet 3D-ben és az előre jelzett értéket is. Forgassuk el kicsit az ábrát a Rotate 3D paranccsal a grafikus ablakban, hogy jobban látszódjon az illeszkedés.

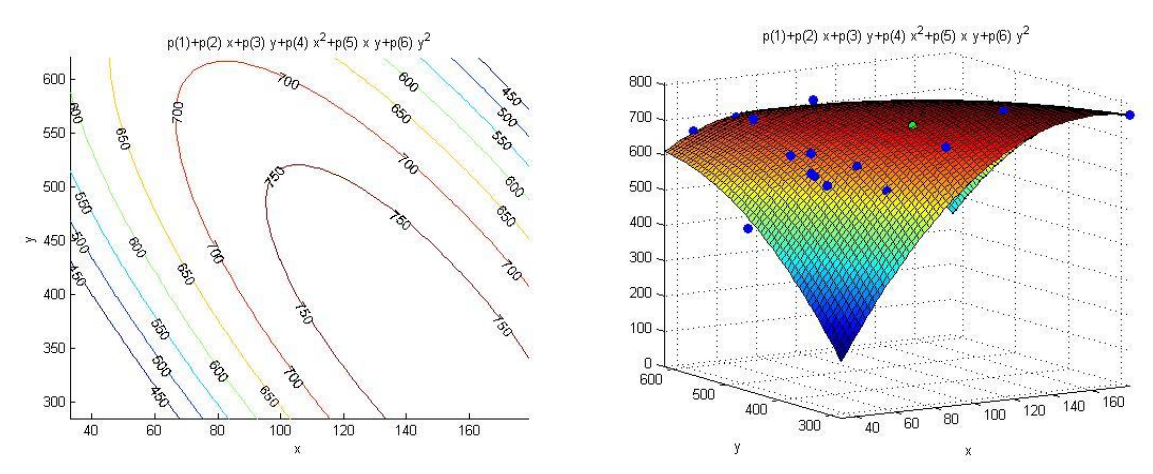

## KÉTVÁLTOZÓS INTERPOLÁCIÓ SZABÁLYTALAN ELRENDEZÉSŰ PONTOK ESETÉN

Szabálytalan elrendezésű pontok esetében többféle interpolációs módszert szoktak alkalmazni. Lehet ez pl. a legközelebbi szomszéd módszere, amikor a pont a hozzá legközelebb eső pont értékét kapja, történhet az interpoláció krigeléssel, távolsággal fordított súlyozással, szabályos geometriai elemekre bontással vagy radiál– bázisfüggvény módszerét alkalmazva.

A Matlab beépített függvényei között a szabályos geometriai elemekre bontást találjuk meg. A **griddata** függvény Delaunay háromszög hálózatot vesz fel, és a háromszögek alapján végez interpolációt. Az interpoláció típusa lehet legközelebbi szomszéd interpoláció ('nearest'), háromszög alapú lineáris interpoláció, ekkor minden háromszögre egy síkot illesztünk ('linear'), vagy háromszög alapú köbös interpoláció ('cubic' - háromszögelésen alapuló 'bicubic spline' interpoláció). Illetve használható még a 'v4' módszer is, ami biharmonikus spline interpolációt végez. Ez utóbbi módszer nem háromszögelésen alapul.

A módszerek alapja a Delaunay háromszögelés, ahol úgy veszik fel a szórt pontok alapján a háromszögeket, hogy egy háromszög köré írt körbe ne kerüljön másik pont. Előnye ennek a háromszögelésnek, hogy mivel maximalizálja a háromszög legkisebb szögét, ezáltal kerüli a keskeny háromszögeket. Néhány alkalmazási területe: domborzatmodellezés (segítségével könnyen számíthatók az esés-, kitettség viszonyok, meghatározhatóak a szintvonalak), illetve a végeselem-módszerben is gyakran használják, mivel könnyen előállítható.

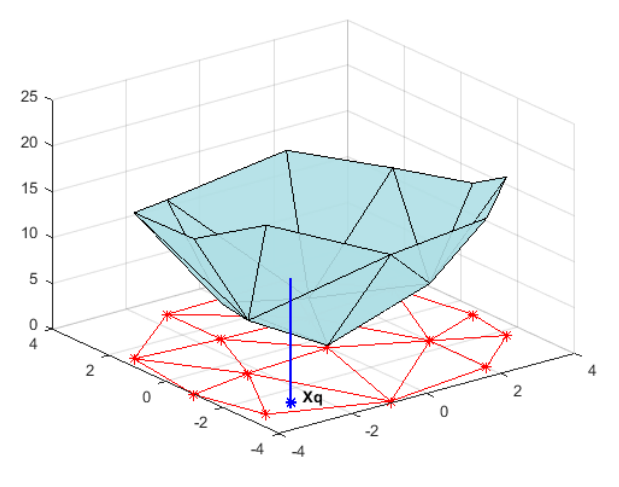

Határozzuk meg a háromszög alapú lineáris és köbös interpolációval is az árhullám várható tetőzését, ha a lehullott csapadék 100 mm és a vízállás Budapestnél 400 cm!

```
> zlin = griddata(x,y,z,100,400,'linear') % 724.7377
```
 $>$  zkob = griddata(x,y,z,100,400,'cubic') % 735.3939

A polinom illesztéssel végzett előrejelzés alapján a tetőzés 738 cm-en várható, a lineáris interpoláció alapján 725 cm-en, a köbös alapján pedig 735 cm-en. Függvényként is definiálhatjuk a fentieket, és akkor tetszőleges pontra könnyen meghívhatjuk, pl. a köbös interpolációra:

- % Interpolációs függvény definiálása
- $>$  flin =  $\mathcal{Q}(u,v)$  griddata $(x,y,z,u,v,'$ linear')
- $\Rightarrow$  fkob =  $\mathcal{Q}(u,v)$  griddata $(x,y,z,u,v,'cubic')$
- flin(100,400) % 724.7377
- fkob(100,400) % 735.3939

Ábrázoljuk a két függvényt térben, illetve szintvonalakkal, egy ábra 4 részterületén. Sajnos a griddata-ból előállított függvényt az **fplot** nem jeleníti meg, csak az **ezplot**.

- $>$  figure(3);
- >  $subplot(1,2,1); ezsurf(flin,[min(x) max(x) min(y) max(y)])$
- >  $subplot(1,2,2); ezsurf(fkob,[min(x) max(x) min(y) max(y)])$
- $>$  subplot(2,2,3); ezcontour(flin,[min(x) max(x) min(y) max(y)])
- > subplot(2,2,4); ezcontour(fkob,[min(x) max(x) min(y) max(y)])

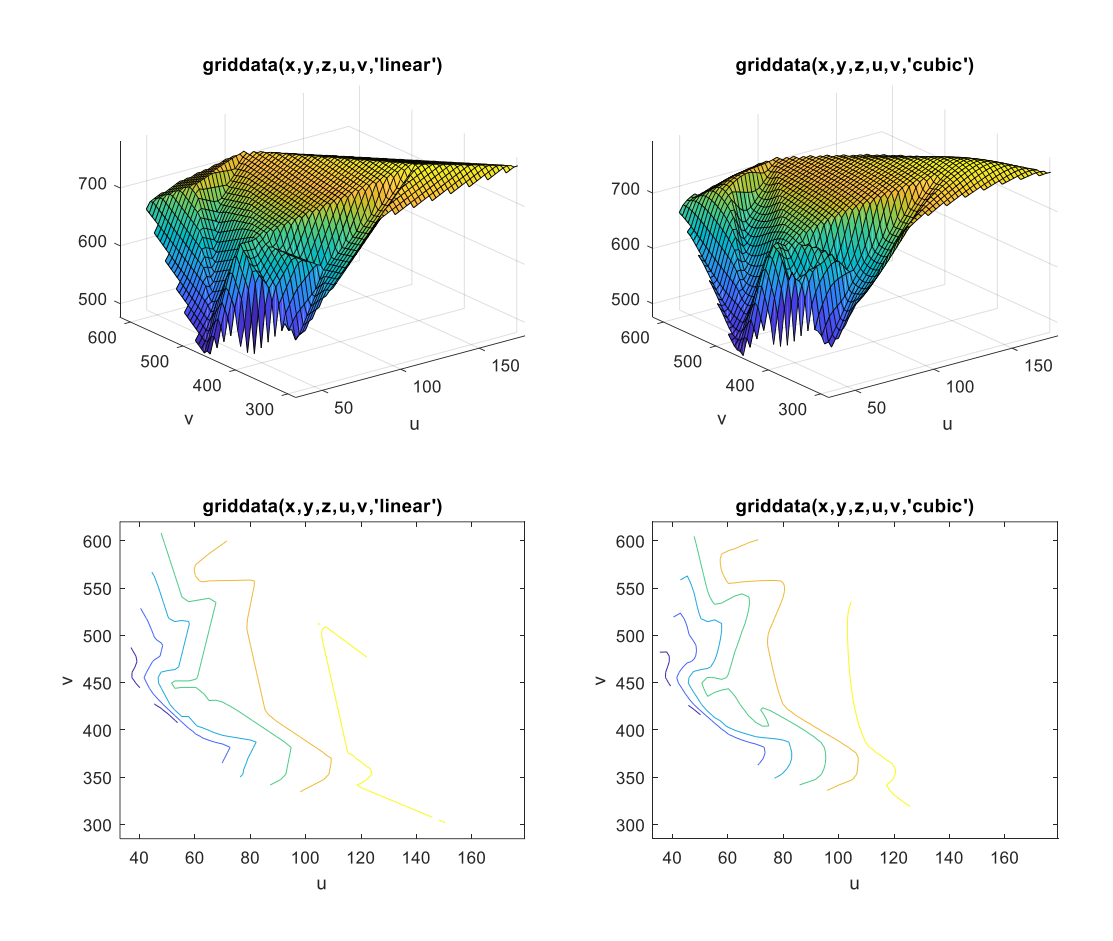

#### ÚJ FÜGGVÉNYEK A GYAKORLATON

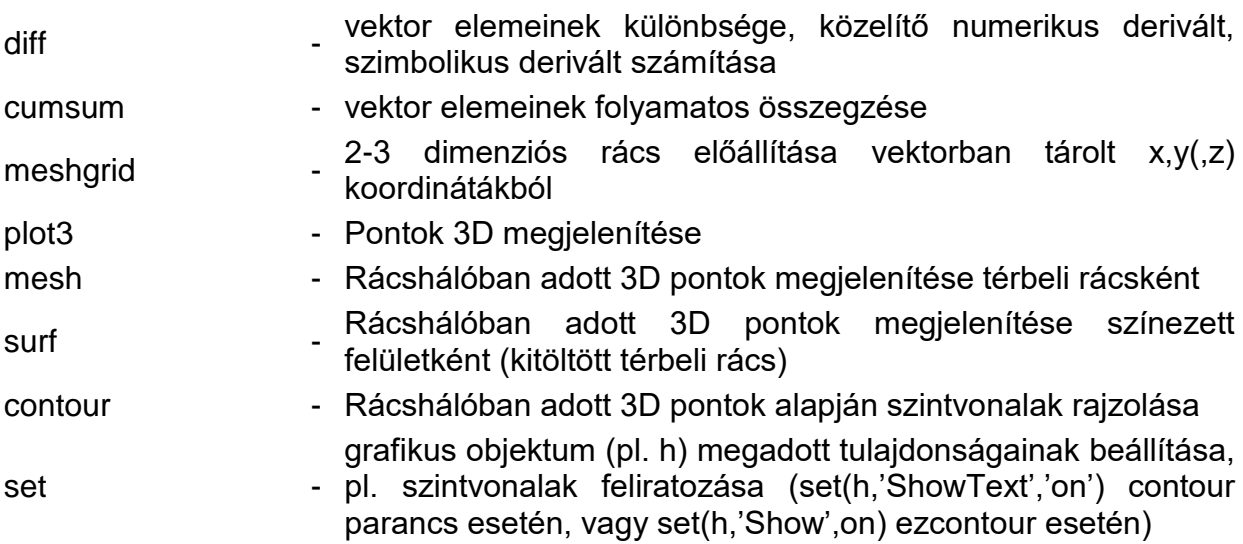

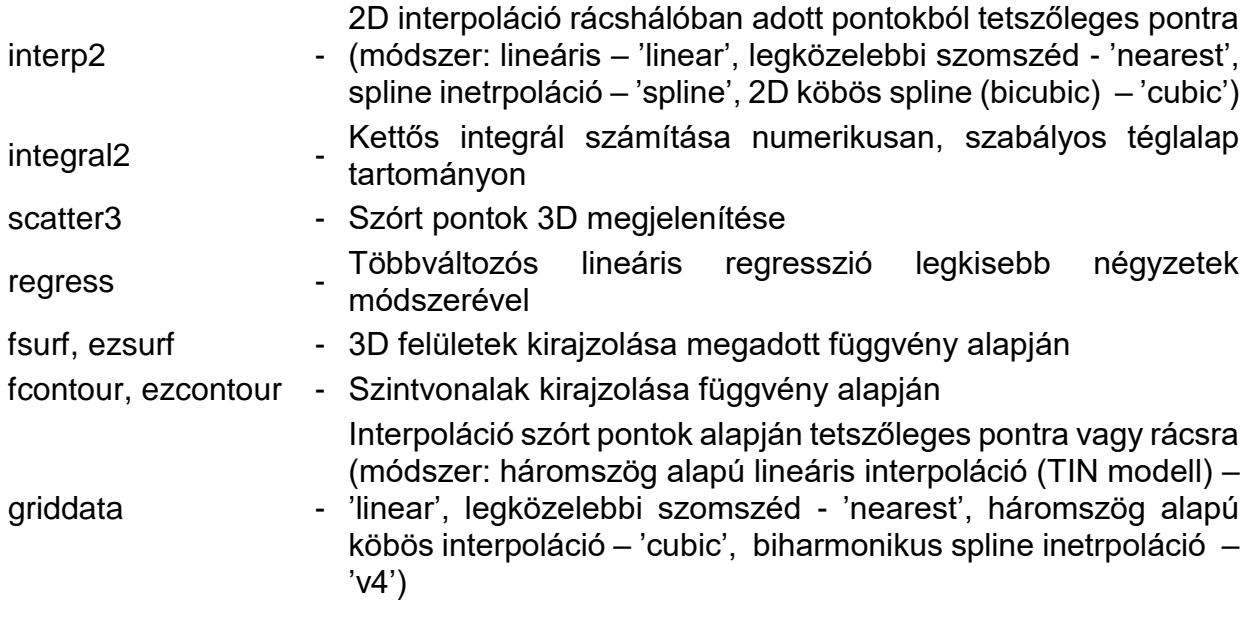